## **HOW TO FIND AN OUT OF STATE BLUE SHIELD PROVIDER**

1. Visit the Blue Shield website, and click Find a Doctor: <a href="https://www.blueshieldca.com">https://www.blueshieldca.com</a>

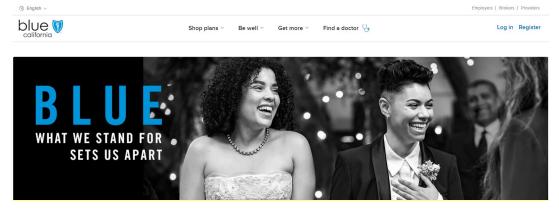

2. Next click doctors. You have the option to log in as a Blue Shield member, but the instructions below outline the process after clicking No:

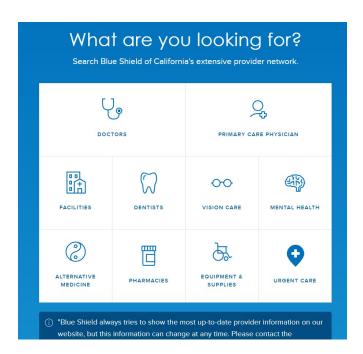

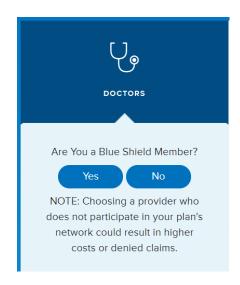

3. Enter your city, state and click Search for Providers Outside of California:

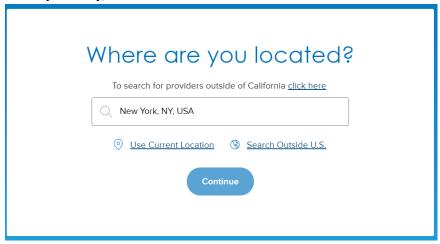

## 4. Next click BlueCard Doctor and Hospital Finder:

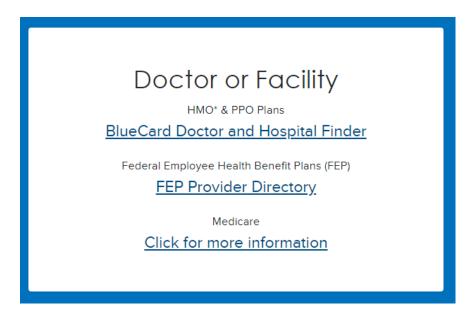

## 5. Next click Select a Plan:

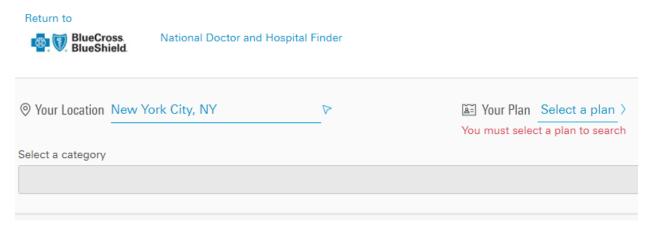

## 6. Next enter XEA and click Go:

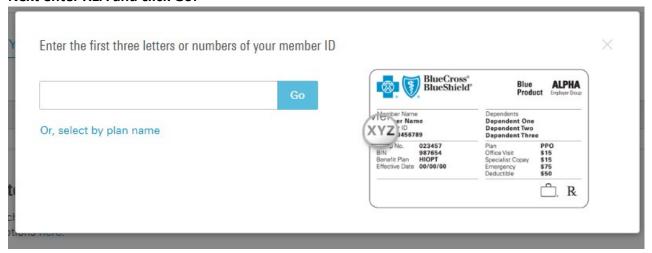

7. You will now be able to search for In Network BlueCard providers and facilities by name and

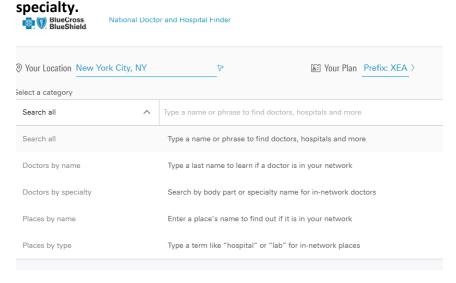

<sup>\*\*</sup>Even of providers are on this list, confirm with your provider *prior to* your appointment that they are still contracted. If there is any discrepancy, email Sara Packard at <a href="mailto:sara@filice.com">sara@filice.com</a> and she will work with the Provider Relations group at Blue Shield to update the list, as providers may not be on top of communicating their updated status.\*\*